## **Parents: Accessing Student Grades**

## **Infinite Campus Portal**

Rockdale County Public Schools

You can monitor up-to-date grades for your student at any time through the Parent Portal. Please read the directions below carefully to learn more.

- Log on to your Parent Portal account through **rockdaleschools.org/infinitecampus**
- If you have more than one student in your account, select a student using the drop-down list at the top of the screen.
- Click the "Grades" link in the left menu.
- You will see your child's grades listed here.

**IMPORTANT:** Grades highlighted in **YELLOW** are the current, up-to-date averages. These will change as your child's average changes. Grades highlighted in **GREEN** are the grades at the time of progress reports. These will not change.

• Click on the name of a class to see details about the individual assignments and grades that make up the average.

Note: To see archived report cards/progress reports, you can also click on the "Reports" link in the left menu. This will give you access to print-friendly grade reports in PDF format (Adobe Reader required.)

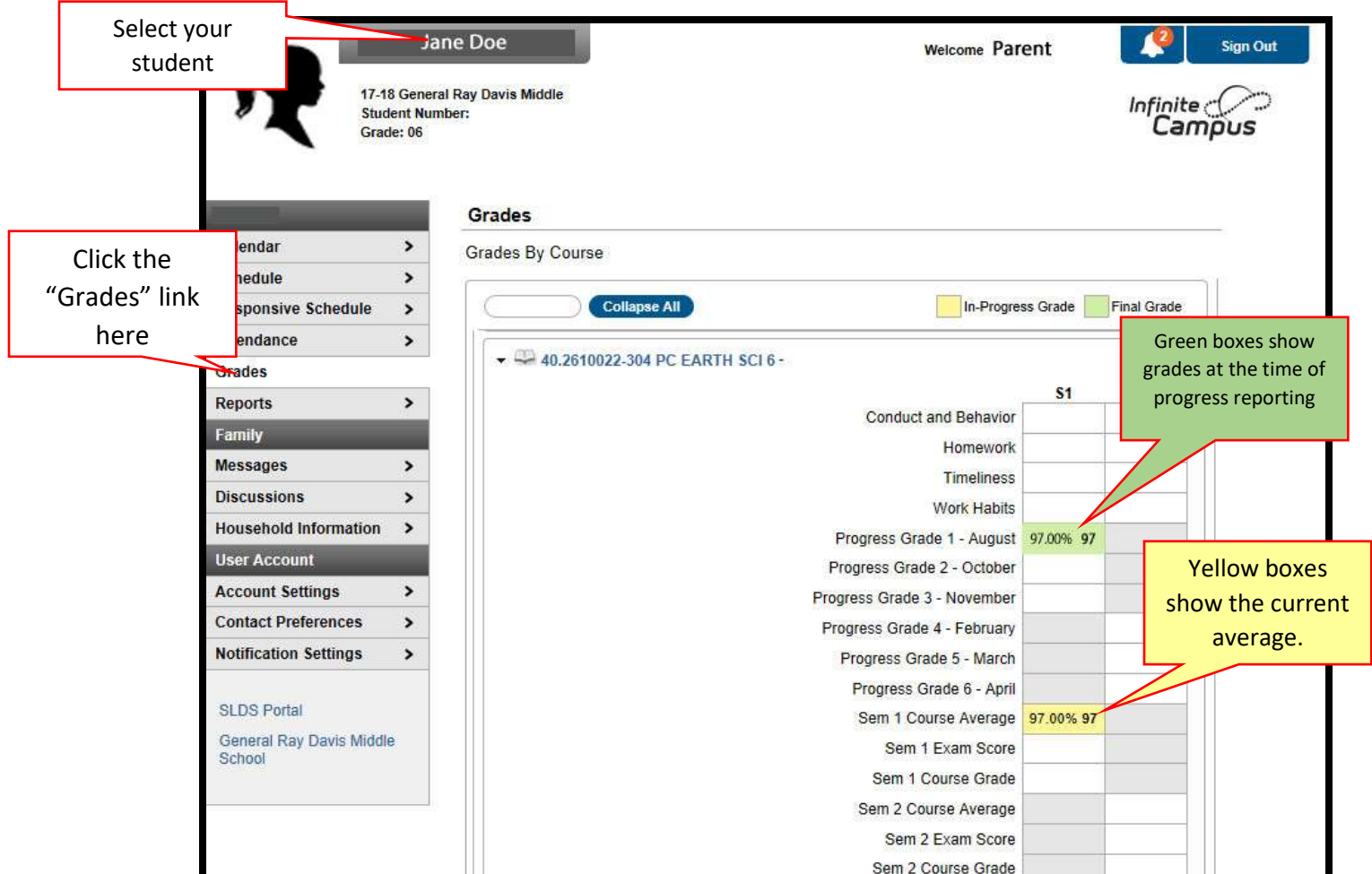